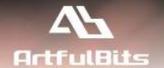

# **ArtfulBits Parent Selector Column**

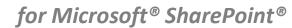

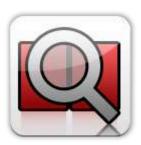

# **User Guide**

| Overview                                                                     | 1 |
|------------------------------------------------------------------------------|---|
| Feature List                                                                 | 2 |
| Why ArtfulBits Parent Selector Column?                                       | 2 |
| ArtfulBits Lookups and standard SharePoint Lookup columns feature comparison | 3 |
| How to Use                                                                   | 4 |
| Release Notes                                                                | 5 |
| See Also                                                                     | 7 |
| Remarks                                                                      | 8 |

# **Overview**

Parent Selector Column is intended to lookup to self (containing list) in order to display hierarchical data. Main difference with standard SharePoint Lookup is absence of own item (standard SharePoint Lookup contains own item)

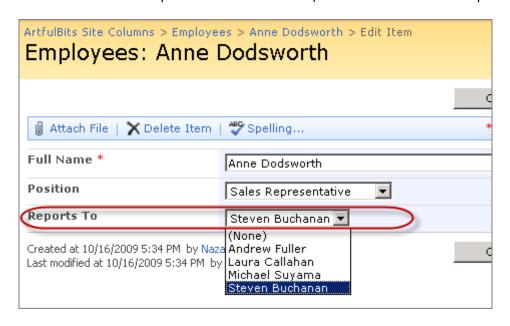

Users can also use the picker dialog to choose data from large lists.

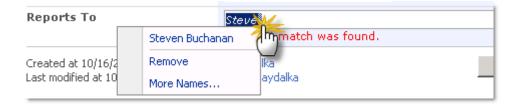

You can easily convert existing standard Lookup column to "ArtfulBits Parent Selector" column and use data filtering, picker dialog, and other features. Conversion of ArtfulBits Parent Selector to standard Lookup allows editing content in Datasheet view.

### **Feature List**

| Feature                                                                                                    | SharePoint<br>2007 | SharePoint<br>2010 |
|----------------------------------------------------------------------------------------------------|--------------------|--------------------|
| Exclude own item from lookup list                                                                            | ✓                  | ✓                  |
| Supported lookup data from subfolders                                                                        | ✓                  | <b>~</b>           |
| Powerful function of searching inside lookup list. Using a Picker Dialog for searching items in lookup lists | <b>4</b>           | <b>~</b>           |
| Filtering retrieved data using existing list views                                                           | ✓                  | ✓                  |
| Single and multiple lookup for standard mode and using Picker Dialog                                         | ✓                  | ✓                  |
| Supported default values                                                                                     | ✓                  | <b>~</b>           |
| Supported Datasheet view                                                                                     | ✓/                 | ✓                  |
| Conversion between "ArtfulBits Parent Selector" column and standard SharePoint "Lookup" column               | ~                  | ~                  |
| Validating Hierarchical Integrity (checking whether hierarchical data is non-cyclic)                         | ✓                  | ✓/                 |
| Language pack support (desired localization could be added by request)                                       | ✓                  | ✓                  |

# Why ArtfulBits Parent Selector Column?

If you have hierarchical data in a list and you need to lookup data in own list (containing list), using **ArtfulBits Parent Selector** column is the best choice.

# ArtfulBits Lookups and standard SharePoint Lookup columns feature comparison

| Feature                                                                                                    | SharePoint<br>Lookup | Parent<br>Selector | Cross-Site<br>Lookup | Cascaded<br>Lookup |
|----------------------------------------------------------------------------------------------------|----------------------|--------------------|----------------------|--------------------|
| Lookup data from lists cross-site within site collection                                                                                                    |                      |                    | ✓                    | ✓                  |
| Lookup data from lists on the same site                                                                                                    | ✓                    |                    | ✓                    | ✓                  |
| Lookup data from the same list                                                                                                    | ✓/                   | ✓/                 | ✓                    | ✓                  |
| Single and multiple lookup                                                                                                    |                      | <b>V</b>           | ✓                    | ✓                  |
| Parent-child relationships                                                                                                    |                      |                    |                      | ✓                  |
| Support lookup data from subfolders                                                                                                    |                      | ✓                  | ✓                    | ✓                  |
| Picker Dialog for searching items in lookup lists                                                                                                    |                      | <b>V</b>           | ✓                    |                    |
| Filtering retrieved data using existing list views                                                                                                    |                      | ✓                  | ✓                    | ✓                  |
| Supported default values                                                                                                    |                      | ✓/                 | ✓/                   | ✓                  |
| Adding items to source list via new item form on the fly                                                                                                    |                      |                    | ✓                    | ✓                  |
| Adding items to source list via inline entering on the fly                                                                                                  |                      |                    |                      |                    |
| Excluding own item from lookup list during item editing                                                                                                    |                      | <b>~</b>           |                      |                    |
| Checking whether hierarchical data is non-cyclic                                                                                                    |                      | ✓                  |                      |                    |
| Conversion among "ArtfulBits Cascaded Lookup", "ArtfulBits Cross-Site Lookup", "ArtfulBits Parent Selector" columns and standard SharePoint "Lookup" column |                      | <b>~</b>           | <b>~</b>             | <b>~</b>           |

### **How to Use**

To use Cross-Site Lookup column you must select appropriate option in the list of available columns at the Create Column page. In the Cross-Site Lookup Special Settings section you can change default settings in order to adjust column mode to your needs.

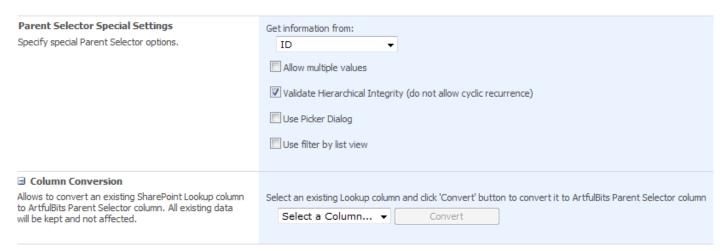

You can select lookup information from the appropriate drop-down list. You can also use picker dialog in the Cross-Site Lookup. It is needed to set corresponding check box to true. The following settings will be displayed.

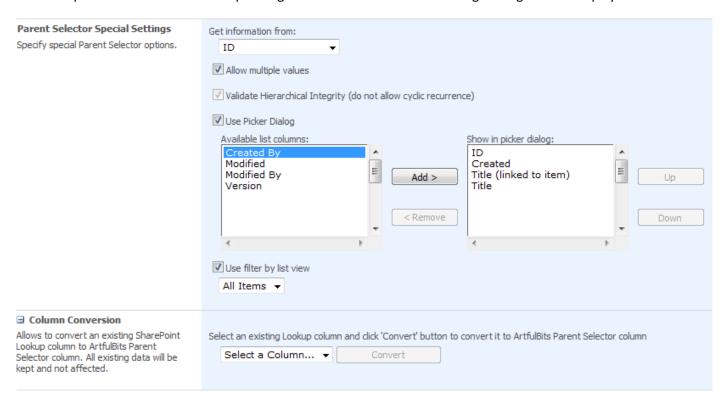

Available columns are shown in the first list. You can select the values which will be present in the picker dialog.

# **Release Notes**

| Version                      | Notes                                                                                                    |
|------------------------------|----------------------------------------------------------------------------------------------------|
| v1.7<br>(June 01, 2011)      | New Features: Added default values support                                                                                                    |
|                              | <ul> <li>Improvements:</li> <li>Added support for new licensing model (ArtfulBits License Manager v1.4)</li> <li>Added "Save site as template" support</li> </ul>                                                             |
| v1.61<br>(December 11, 2010) | Improvements:  • Added Content Type support                                                                                                    |
| v1.6<br>(November 16, 2010)  | New Features:  • Added Russian and German localization                                                                                                    |
|                              | Bugs Fixed:  • Fixed minor issues                                                                                                    |
| v1.51<br>(August 11, 2010)   | Improvements:  • Allowed assembly partially trusted callers                                                                                                    |
|                              | <ul> <li>Fixed problem with adding new Parent Selector column to list (SharePoint 2010 only)</li> </ul>                                                                                                    |
| v1.5<br>(August 03, 2010)    | New Features:  • Added Datasheet view support                                                                                                    |
| v1.43<br>(July 08, 2010)     | Bugs Fixed:  • Fixed lookup to sub folder (column settings page issue)                                                                                                    |
| v1.42<br>(June 23, 2010)     | <ul> <li>Bugs Fixed:</li> <li>Fixed "Allow multiple values" property changing issue (from False to True)</li> <li>Fixed error with 6622 Event ID in Event Viewer (Field type DummyField has duplicated definition)</li> </ul> |
| v1.41<br>(June 11, 2010)     | Improvements:  • Improved Setup Wizard                                                                                                    |
|                              | <ul> <li>Bugs Fixed:         <ul> <li>Disabled ability of choosing DateTime and Number column as lookup target column for SharePoint 2007</li> </ul> </li> </ul>                                                              |
| v1.4<br>(May 28, 2010)       | New Features:  • Added ability to lookup data from subfolder                                                                                                    |

| v1.3<br>(May 13, 2010)       | <ul> <li>New Features:         <ul> <li>Added ability to show additional fields (SharePoint 2010 only)</li> <li>Added relationships behavior: restrict or cascaded deleting (SharePoint 2010 only)</li> </ul> </li> </ul> |
|------------------------------|----------------------------------------------------------------------------------------------------|
|                              | <ul> <li>Improvements:</li> <li>Added support DateTime and Number columns as target columns</li> <li>Lookup entries sorting during item editing</li> </ul>                                                                |
| v1.2<br>(April 22, 2010)     | New Features:  • SharePoint 2010 support added                                                                                                    |
| v1.11<br>(February 01, 2010) | Bugs Fixed:  ■ Problem with product version (Setup Wizard only)                                                                                                    |
| v1.11<br>(January 14, 2010)  | Bug Fixed:  ● Problem with some SharePoint language packs                                                                                                    |
| v1.1<br>(January 12, 2010)   | <ul> <li>New Features:</li> <li>Added Validate Hierarchical Integrity (checking whether hierarchical data is non-cyclic)</li> </ul>                                                                                       |
|                              | <ul> <li>Improvements:</li> <li>Improved picker dialog (Lookup or Title columns are selected by default)</li> <li>Improved column conversation (is more easy and clearly)</li> <li>Improved Setup Wizard</li> </ul>       |
| v1.0<br>(November 02, 2009)  | Initial Release                                                                                                    |

### See Also

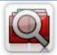

#### **Cascaded Lookup Column**

Cascaded Lookup Column allows building relationship between parent and child columns, the data selected in one field will determine the options presented in another.

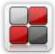

#### **Category Column**

Category Column allows tracking, organizing and grouping list items. Outlook 2007 approach for elements categorization, easy indicator color changing and using of advanced tooltip, provide a high professional component style.

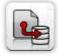

#### **Column Data Adapter**

Column Data Adapter is an extension component providing ability to use ArtfulBits Columns in Microsoft Access forms, reports and Microsoft Excel.

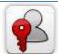

#### **Column Permissions**

Column Permissions allows you to manage access to list content on column level. Permissions can be assigned for individual users and for SharePoint groups as well and are effective in forms and list views, as well as in the SharePoint Alerts, RSS, Datasheet and even during exporting to Excel and opening with Access.

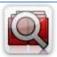

#### **Cross-Site Lookup Column**

Use Cross-Site Lookup Column for getting data from any site within site collection. Component includes a powerful function of searching over lookup list. This function provides substring matching in selected column which is very useful for large lists (over 50-100 items).

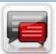

#### **Discussion Column**

Need to organize well formatted conversation in the list item without enabling list versioning? Discussion Column is the right choice. Component allows entering rich text with formatting, images, tables, hyperlinks and other features.

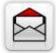

## **Email Web Part**

ArtfulBits Email Web Part allows sending e-mail messages directly from Microsoft SharePoint site. You can notify task assigned users, send gratitude or just send regular e-mail message, etc.

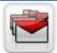

#### Follow-Up Column

Follow-Up Column enables due date flags similar to Outlook follow-up functionality. Applying of flags to the list item allows adding of visual reminder in a natural way.

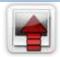

#### **Image Upload Column**

Quick and simple way of uploading pictures. Image Upload Column provides with ability to select a picture using file browsing dialog, upload and display it in the list view.

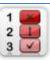

#### **KPI Column**

KPI (Key Performance Indicator) Column is simple graphical scorecards that can be used to evaluate business data against business goals. With this column you reduce risk to overlook information about the status of value.

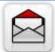

#### **Link to Document Column**

Link to Document Column allows referencing files and folders placed at Document Library and provides easy and intuitive way to download files directly from column. Use this column to provide a browsing interface that allows users to browse to an object to link to instead of typing a URL.

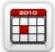

#### **Professional Calendar Web Part**

Professional Calendar Web Part provides following key benefits: it allows combining events from different SharePoint Lists, from any SharePoint Site, in one Calendar view; allows specifying different color sets for different event sources; supports on-the-fly AJAX-enabled editing features in Outlook like style; and other enhanced functionalities.

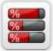

#### **Progress Column**

Progress Column provides users with the ability to make SharePoint lists more visualized by displaying numerical data on the page sing percentage-based progress bar. Professional progress bar style will make your SharePoint list really modern and stylish.

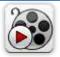

#### **Video**

Video Column and Video Web Part are powerful controls made for uploading, managing, linking and playing video files. These controls support variety of video files that can be uploaded from computer, or linked from SharePoint library or streamed from direct URL.

# **Remarks**

Information in this document may be outdated. Please, visit www.artfulbits.com for the latest product version.